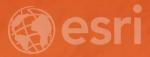

# Creating Watersheds and Stream Networks

Neeraj Rajasekar

## Workshop overview

- Data
- Understanding the tools
- Demo

### **Elevation Data**

#### • Types

• DEM : Digital Elevation Model "bare Earth"

DSM : Digital Surface Model

Data Structure

Raster

TIN

Terrain

#### Where do you get DEM data?

- Sources
  - Global
    - SRTM and HydroSHEDS 30m and 90m
    - ASTER 30m (challenging for surface runoff modeling)
  - United States NED 30m, 10 m, and higher
  - Available in ArcGIS Online

#### • LiDAR, IfSAR

- Generated photogrammetrically
- Created with interpolation tools especially TopoToRaster

#### **DEM Construction Considerations**

Extent

- Map Projection (use equal area)
- Cell size and Resolution
  - Must be appropriate for the landscape and scale being modeled.
- Source elevation data (accuracy, density, sampling)
- Interpolation techniques (use TopoToRaster)

Special consideration for contour input

• TopoToRaster interpolator – works well with contours, creates hydrologically correct DEM

#### Drainage System

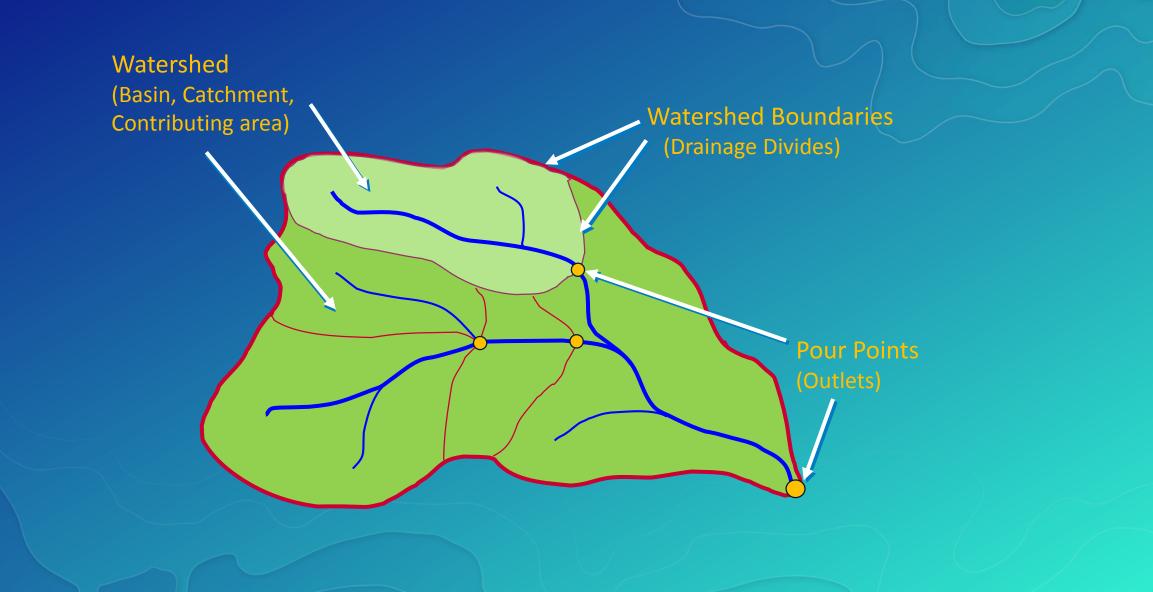

#### **Function Processing**

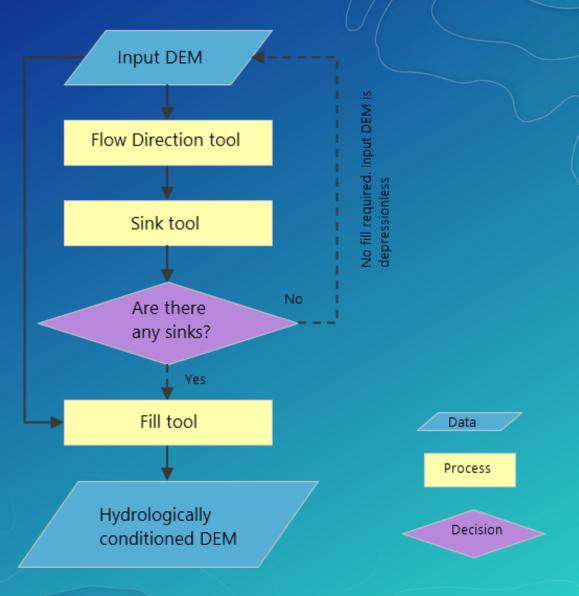

#### Hydrologically Correct DEM

Sinks

• Some sinks are real

- Do not fill in the Great Salt Lake
- Streams in the correct place?
  - To burn or not to burn...
- Watershed boundaries in the correct place?
  - To fence or not to fence...

#### **DEM Errors – Sinks and Spikes**

- Sinks: when sinks are (or are not) sinks
- E.g. Lakes, depressions, karst and glacial landscapes
  - Global fill
  - Dealing with internal basins
  - Selective fill
    - Depth
    - Area

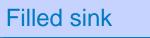

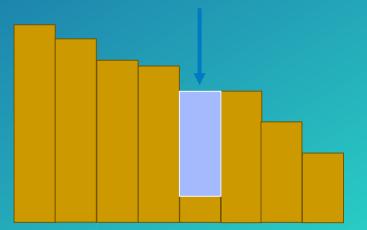

#### **Function Processing**

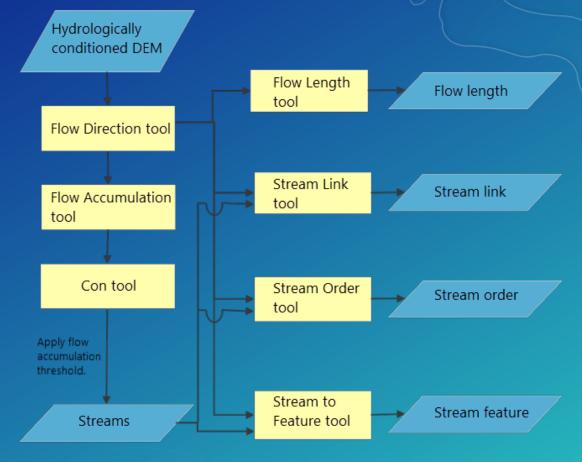

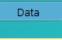

Process

#### **Flow Direction**

| 78 | 72 | 69 | 71 | 58 | 49 |
|----|----|----|----|----|----|
| 74 | 67 | 56 | 49 | 46 | 50 |
| 69 | 53 | 44 | 37 | 38 | 48 |
| 64 | 58 | 55 | 22 | 31 | 24 |
| 68 | 61 | 47 | 21 | 16 | 19 |
| 74 | 53 | 34 | 12 | 11 | 12 |

**Elevation** 

#### 128 128

**Flow Direction** 

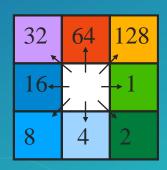

**Direction Coding** 

## **Flow Accumulation**

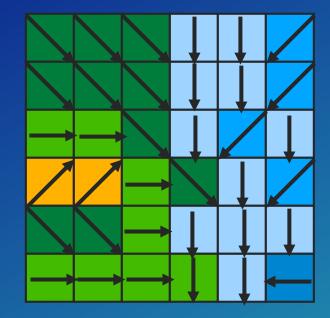

| 0 | 0 | 0 | 0  | 0  | 0 |
|---|---|---|----|----|---|
| 0 | 1 | 1 | 2  | 2  | 0 |
| 0 | 3 | 7 | 5  | 4  | 0 |
| 0 | 0 | 0 | 20 | 0  | 1 |
| 0 | 0 | 0 | 1  | 24 | 0 |
| 0 | 2 | 4 | 7  | 35 | 2 |

#### **Stream Link**

- Assign a unique value to each stream segment.
  - Can be used as input to Watershed tool

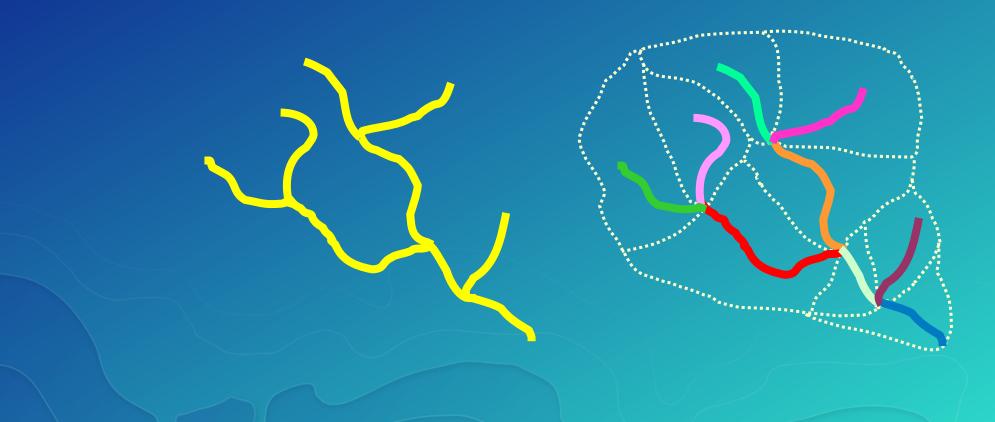

#### **Creating Vector Streams**

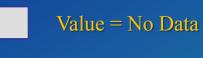

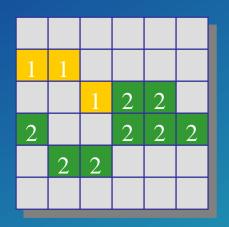

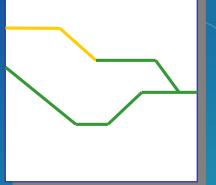

**StreamToFeature** 

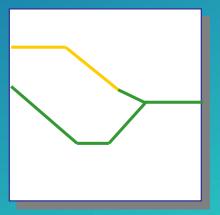

RasterToFeature

## Stream Ordering

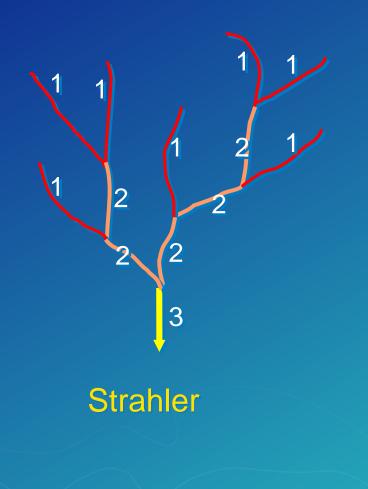

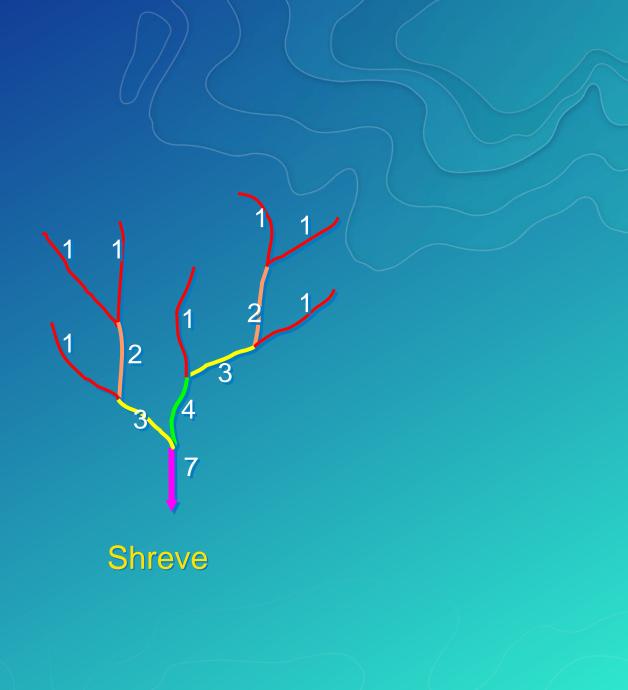

#### **Flow Length**

Calculate the length of the upstream or downstream flow path from each cell.

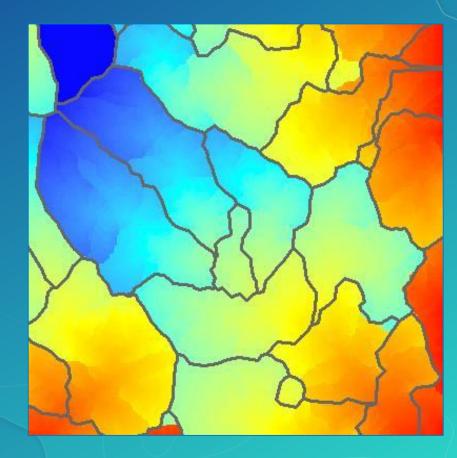

#### **Function Processing**

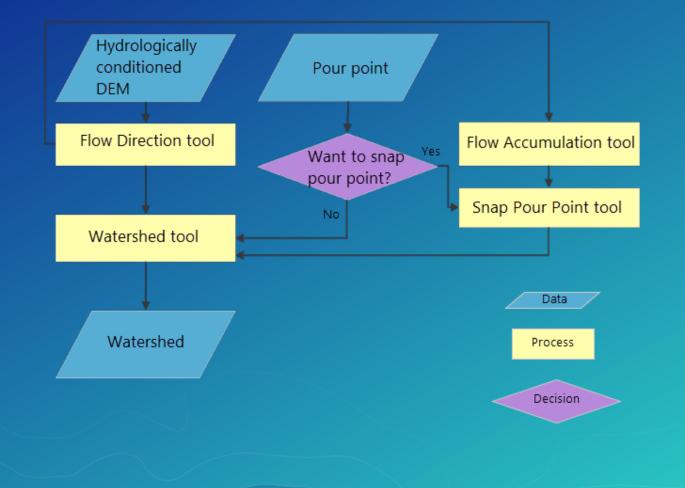

#### **Snapping Pour Points**

- Use the Snap Pour Point tool to snap the "pour point" of a watershed to the cell of highest flow accumulation within a neighborhood.
  - Prevents accidental creation of tiny watersheds on channel side slopes.

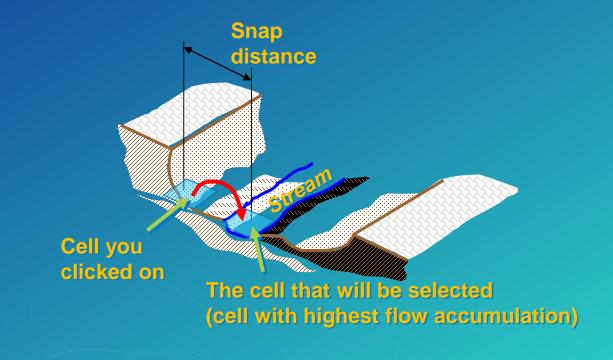

#### Watershed Delineation

Identify the contributing area to a cell or group of cells.

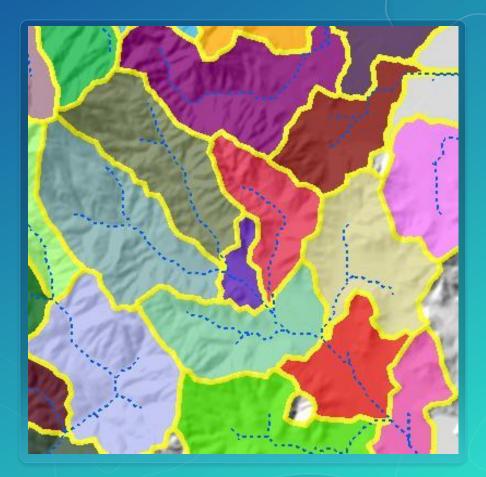

#### Where is this functionality?

- Tools in the Spatial Analyst Toolbox
- Sample tools, models, workflows and Arc Hydro tools are available in GeoNet and Geoprocessing tool gallery
- Web hosted Watershed Delineation and Trace Downstream in:
  - ArcMap and Pro as Ready to User Services
  - **ArcGIS Online Analytics**
  - Web AppBuilder

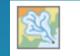

Create Watersheds

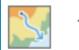

Trace Downstream

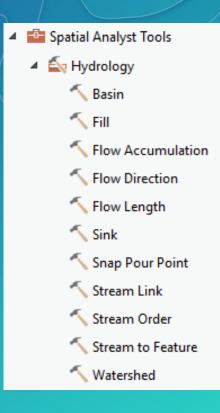

#### **Hosted Hydro Analysis Services**

- Watershed Delineation Service
- Trace Downstream Service
- Profile Service
- Elevation Summary Statistics

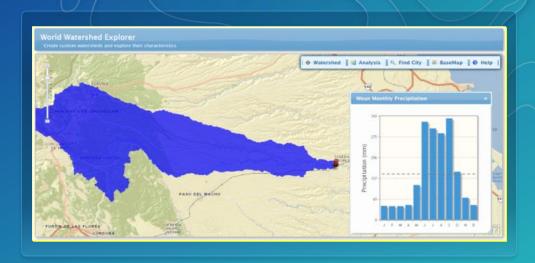

#### Source

US – based upon 30 m elevation and vectors derived from NHDPlus V2 Global – based upon 90 m elevation from HydroSHEDS *New contributions welcome through Community Maps…* 

https://blogs.esri.com/esri/arcgis/2014/07/11/introducing-esris-world-elevation-services/

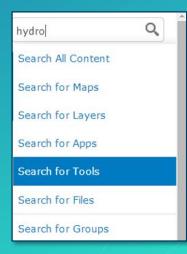

#### Please Take Our Survey on the Esri Events App!

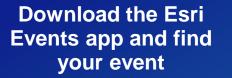

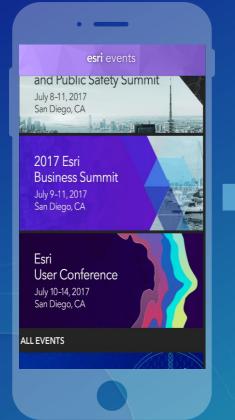

# Select the session you attended

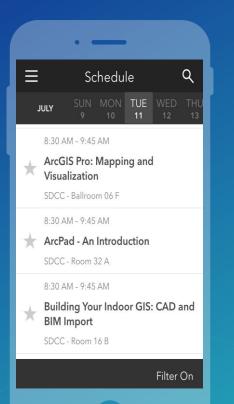

# Scroll down to find the survey

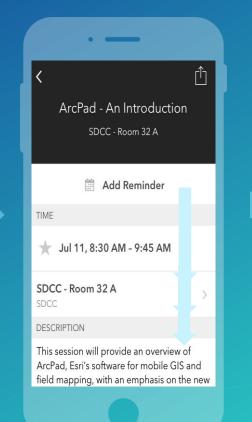

#### Complete Answers and Select "Submit"

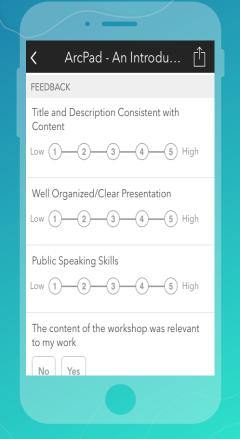

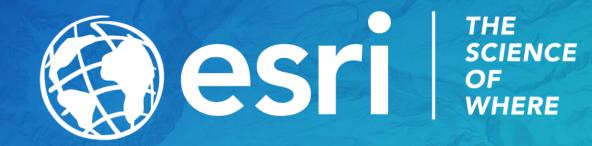